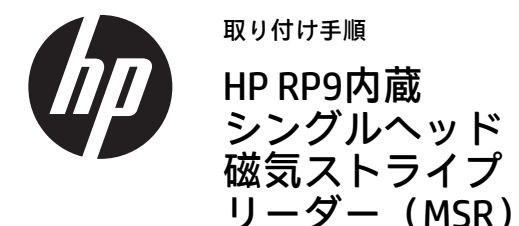

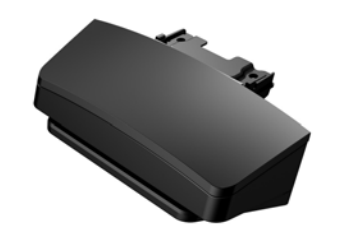

© Copyright 2016 HP Development Company, L.P. ここに記載されている情報の内容は、将来予告なしに変更される ことがあります。 株式会社 日本HP 初版:2016年2月 844013-291

# 始める前に

- 1. 必要なすべてのファイルを保存してから、オペレー ティング システムを適切な手順でシャットダウンし てコンピューターの電源を切り、外付けデバイスの電 源もすべて切ります。
- 2. 電源コードを電源コンセントから抜き、コンピュー ターからすべての外付けデバイスを取り外します。
- △ 警告: けがや感電、およびシステムの損傷を防ぐた め、この製品を取り付ける前に必ず電源コードを電源 コンセントから抜いてください。電源コードを差し込 んだまま作業を行うと、感電するおそれがあります。
- 注 : 規定および安全に関する注意事項は、製品に付属 の『Product Notices』(製品に関するご注意)を参照し てください。この製品の規定モデル番号は、TPC-W026- MSRです。

# 製品サポート

テクニカル サポート情報、ユーザー自身によるトラブル解 決のために役立つツール、オンライン サポート、コミュニ ティ フォーラムやIT専門家、マルチ ベンダーによる広範囲 のナレッジベース、監視および診断用ツールについては、HP のサポートWeb サイト、 http://www.hp.com/jp/support/ にア クセスして参照してください。

注 : お使いのモデルのコンピューターでの取り付け準備に ついては、コンピューターに付属の説明書を参照するか、 http://www.hp.com/jp/support/ にアクセスしてお使いのモデ ルの説明書を確認してください。

### MSRの取り付け

MSRは、RP9ディスプレイ本体の左側または右側にあるUSBポート に取り付けることができます。MSR を取り付ける前に、ディスプ レイ本体の背面カバーおよび側面のコネクタ カバーを取り外す 必要があります。

1. ディスプレイ本体の背面カバーにある2つのラッチを押し広 げます ❶。背面カバーをディスプレイの上部方向にスライド させてから持ち上げて、ディスプレイ本体から取り外します ❷.

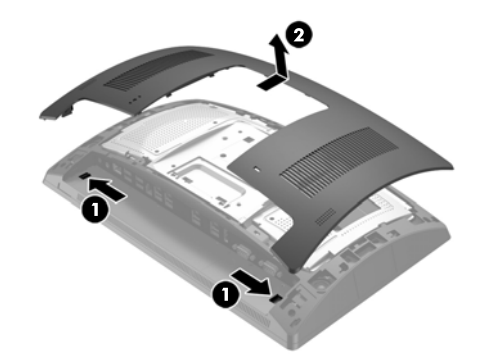

- 2. 側面のコネクタ カバーを固定している2本のネジを取り外し 1、コネクタ カバーを引き出してディスプレイ本体から取り 外します 2。
- 注: マイナス ドライバー等でネジ穴の内側からコネクタ カ バーを慎重に緩めることが必要になる場合があります。

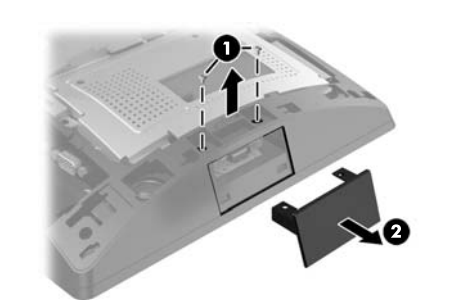

3. MSRのUSBコネクタを側面のUSBポートに挿入し 1、前に取り 外した2本のネジでモジュールを固定します 2。

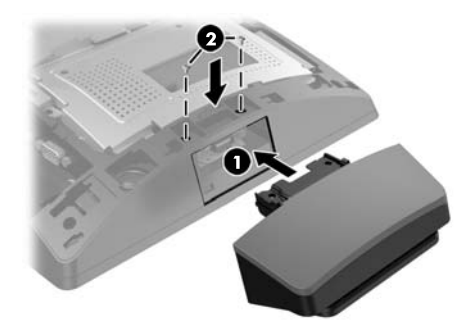

4. ディスプレイ本体の背面カバーのタブとディスプレイ本体 のスロットの位置を合わせます。カバーをディスプレイ本体 の上に置き、正しい位置にロックされるまでカバーをディス プレイの下部方向にスライドさせます。

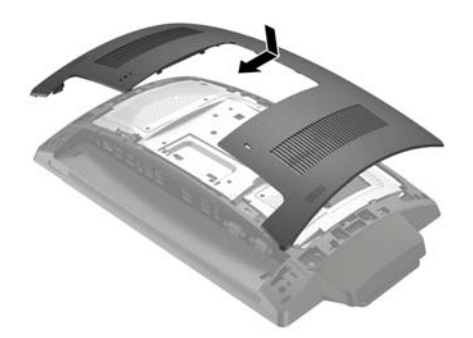

5. 電源コードおよびすべての外付けデバイスを接続しなおし て、コンピューターの電源を入れます。

### MSRの設定

内蔵 MSR を設定するには、『HP Point of Sale(POS)周辺機器設定 ガイド』を参照してください。このガイドは、リテール コンピュー ターに付属のドキュメントに収録されています。また、HPのWeb サイト、http://www.hp.com/jp/support/ からもアクセスできます。 リテール コンピューターでこのガイドを表示するには、**[ スター ト]→[HP Point of Sale Information] (HP Point of Sale情報) の順に** 選択します。

# ドキュメントに関するフィードバック

ドキュメントに関するご意見やご提案などお気づきの点がござい ましたら、当該ドキュメントのタイトルおよび製品番号(バーコー ドの近くに記載されています)とともに、doc.feedback@hp.com 宛 に電子メールでお知らせくださいますようお願いいたします。お 客様から頂戴しましたご意見等は、今後のドキュメントの改善に 役立てさせていただき、より良いドキュメントを提供できるよう 努めてまいります。